# Precursor Précos

## **FileSharing Assistant 1.0**

Apple has removed the File Sharing pane from macOS Server 5.4 in macOS High Sierra. Gone is the GUI that allowed you to view Connected Users and selectively disconnect them.

1

FileSharing Assistant is an attempt to provide that functionality in a usable GUI for High Sierra users.

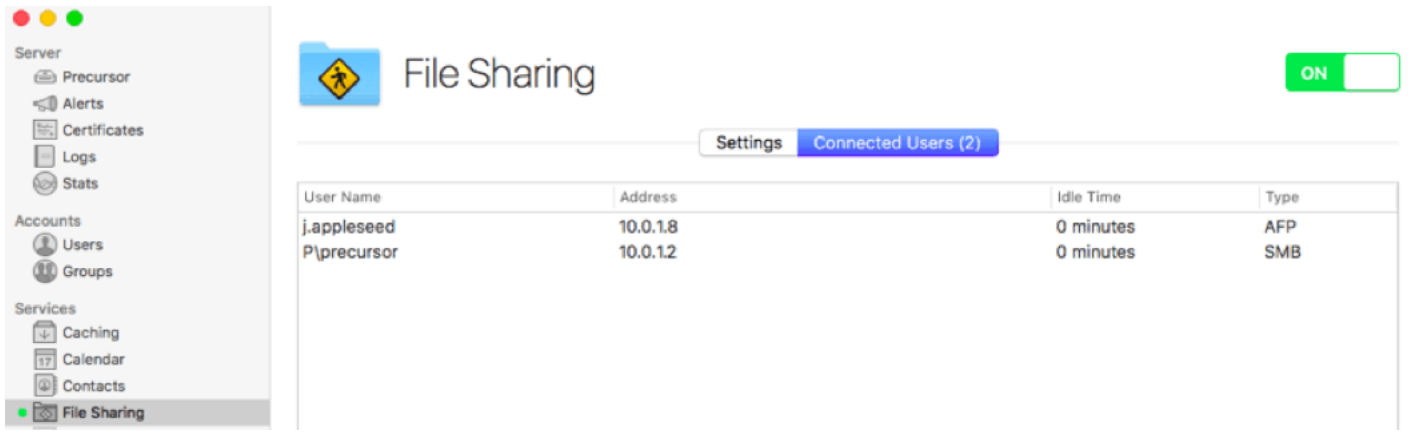

This GUI in macOS Server is gone in version 5.4

### **FileSharing Assistant Requirements**

- macOS Server

The listings capability relies on macOS Server *https://itunes.apple.com/ca/app/macos-server/id883878097?mt=12* macOS Server must be installed since it has the Command Line arguments used for these listings.

- macOS Server's WebManager on port 311

The disconnection capability relies on macOS Server's WebManager on port 311 macOS Server webmanager has always been there but these days it is turned off by default. FileSharing Assistant will help enable it using the defaults write command (a restart is then required).

### **Caveat**

FileSharing Assistant is provided as is.

No Warranties are extended. Neither express nor implied.

Use at your own risk.

### **Precursor Systems**

*A certified member of the Apple Consultants Network*

386 Cordova Street • Winnipeg, MB • Canada, R3N 1A6 support@precursor.ca • http://www.precursor.ca • (204) 793-1880

### **Description**

FileSharing Assistant is built-in FileMaker Pro but it has been wrapped into a FileMaker Runtime Solution so that **you do not need to own FileMaker** to use it.

FileMaker has announced that runtime solutions are deprecated. They still work but the ability to create them MAY be removed in future versions.

This particular runtime solution has been code-signed by Precursor.ca so that it can be distributed freely and work on computers that have GateKeeper enabled.

### **Using FileSharing Assistant.app**

SMB is listed by default; include AFP here

Refresh the user listing

Sort by User, i.p. address, Idle Tiime, and Protocol using these tabs

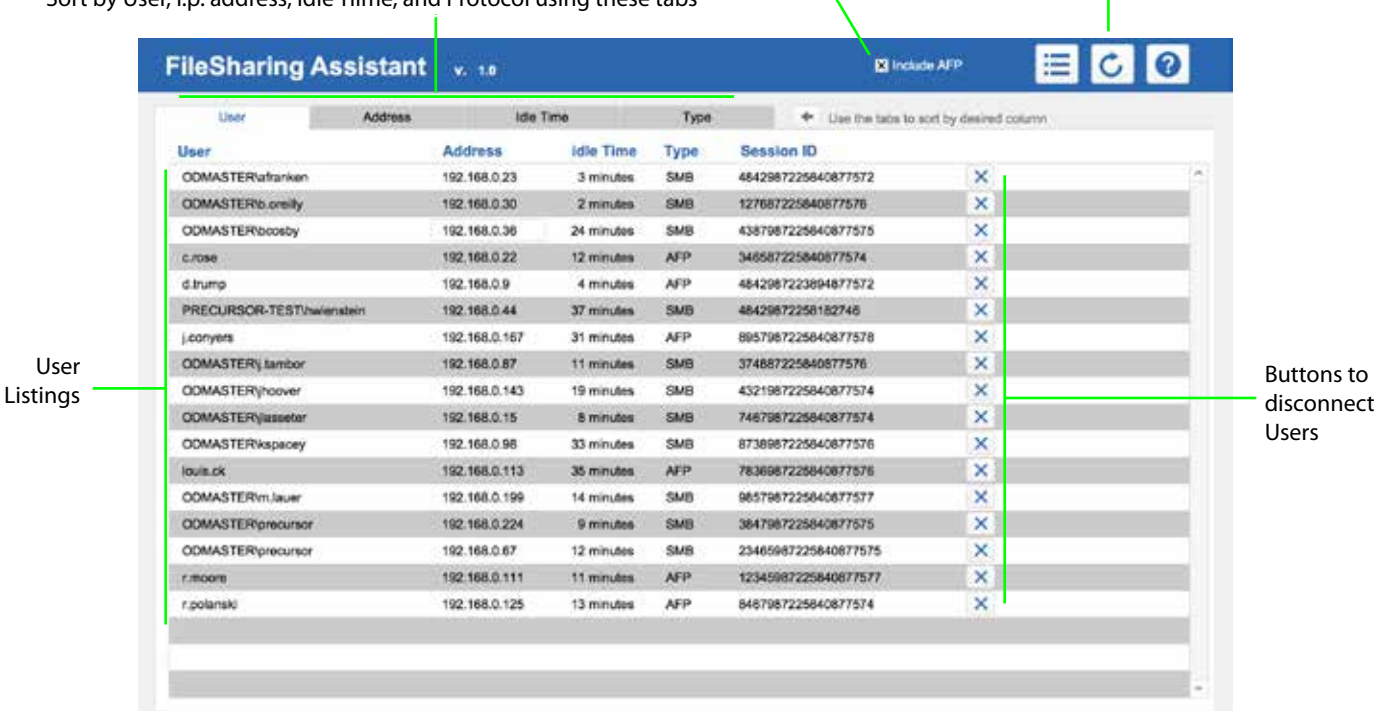

#### **How it gets the listings**

Listings are obtained using Command Line calls to arguments that are only available if macOS Server is installed.

Please refer to the documentation on page 85 of the File Sharing Admin pdf for OS X 10.6 available at:

https://manuals.info.apple.com/en\_US/FileServerAdmin\_v10.6.pdf

One call is made for SMB listings and another for AFP listings. You can turn AFP listing off. I put this option in since you cannot share AFP from boot drives that are APFS in High Sierra (although you can still share AFP via external drives that are still formatted in HFS+).

### **Precursor Systems**

*A certified member of the Apple Consultants Network*

386 Cordova Street • Winnipeg, MB • Canada, R3N 1A6 support@precursor.ca • http://www.precursor.ca • (204) 793-1880

### **How it disconnects users**

Users get disconnected by applying the Session ID info gathered from the listing and applying to a curl call to the macOS Server web manager on port 311.

This method was suggested by Charles Edge:

*http://krypted.com/mac-os-x-server/server-admin-web-modules-curl-you/*

In a future version it should be possible to disconnect multiple users at a time provided they are all of the same protocol (AFP or SMB). In version 1.0 I only provide the ability to disconnect one user at a time.

Since the web manager is disabled by default these days, FileSharing Assistant will use the defaults write command to enable it:

sudo defaults write /Library/Preferences/com.apple.servermgrd requireUserAgent -bool false NOTE: you have to restart your server to complete this change.

### **Security**

FileSharing Assistant requires your admin credentials. These are used to send the various commands.

When you quit the app, the credentials are deleted.

Nevertheless, don't share the file with anyone. If you recommend it to a colleague have them download a fresh and empty copy.

### **Documents Access note**

FileSharing Assistant must have access to your Documents folder to a comma separated values file called: FSA-Results.csv

#### **Known Bugs**

Unexpected results may occur when you try to use this and there are actually no users connected to your file sharing server.

### **Donation-ware**

FileSharing Assistant is provided free but if you find it useful please feel free to show your appreciation.

\$5 suggested.

*https://precursor.ca/precursor/sales/payment.html*

### **Updates**

The latest version will be available at: *https://precursor.ca/precursor/resources/filesharing\_assistant.html*

Revision History:

1.0 December 11/17. Tested on macOS High Sierra 10.13.2/macOS Server 5.4. (Works on earlier versions too)

### **Precursor Systems**

*A certified member of the Apple Consultants Network*

386 Cordova Street • Winnipeg, MB • Canada, R3N 1A6 support@precursor.ca • http://www.precursor.ca • (204) 793-1880